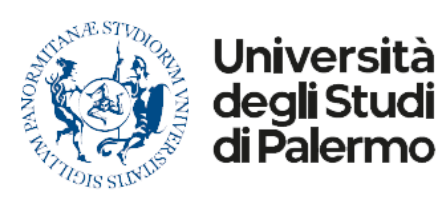

Area Didattica e Servizi agli Studenti

# **BANDO DI CONCORSO PER L'ACCESSO AI CORSI DI LAUREA IN ECONOMIA E AMMINISTRAZIONE AZIENDALE**

# **TOLC-E**

## **A.A. 2024/2025**

## **IL RETTORE**

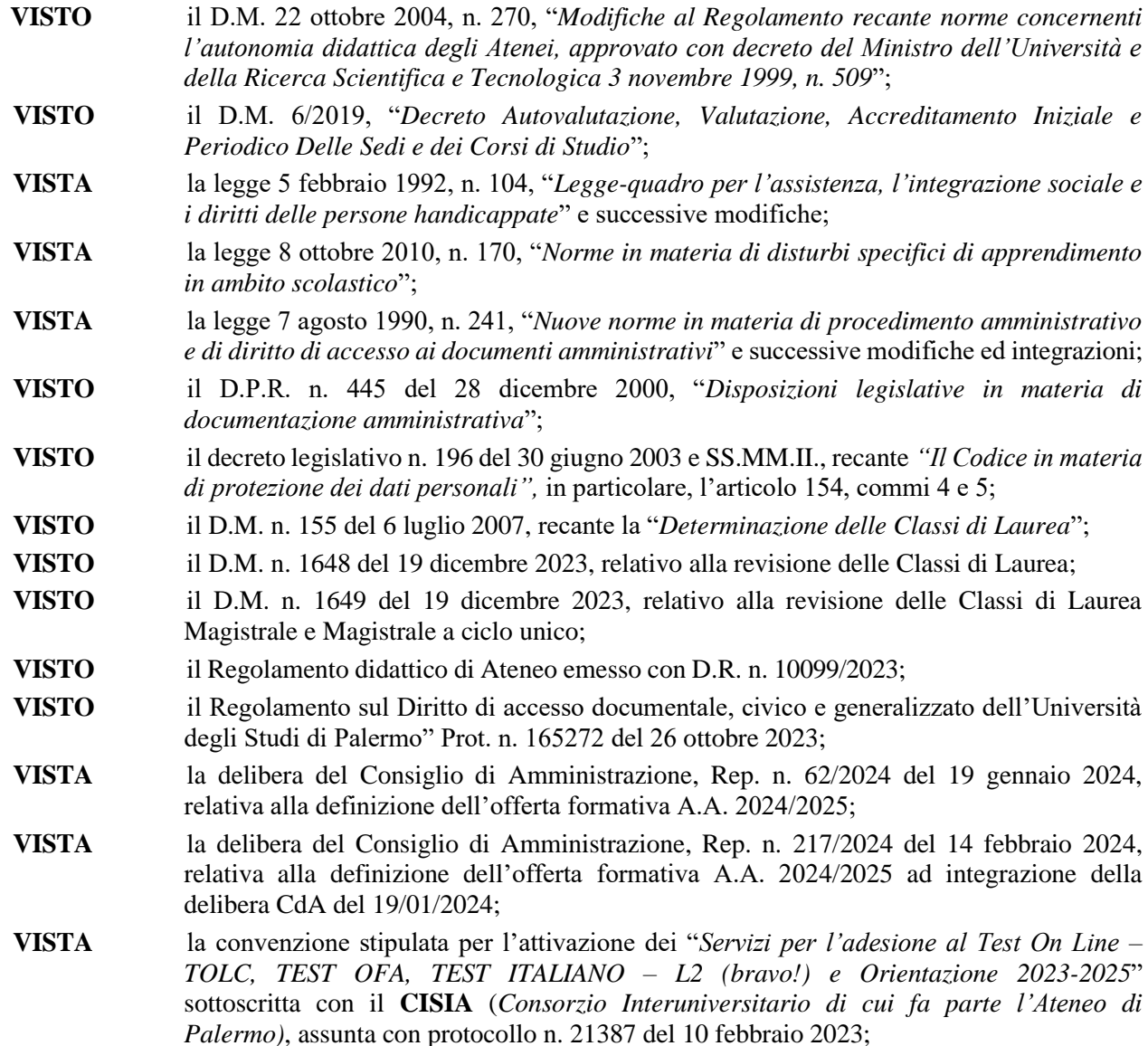

# **DECRETA**

## **Articolo 1**

# **Indizione concorso per l'ammissione ai Corsi di Laurea TOLC-E**

Per l'anno accademico 2024/2025 è bandito il concorso **"TOLC-E"** (*Test On Line CISIA* – **E**conomia) erogato dal CISIA (*Consorzio Interuniversitario di cui fa parte l'Ateneo di Palermo*), relativo all'ammissione ai Corsi di Laurea ad accesso programmato in **Economia e Amministrazione Aziendale classe L-18**:

- **Sede PALERMO** (codice 2077) per un contingente di:
	- o n. **420 (quattrocentoventi) posti** disponibili per candidati dei paesi UE e dei paesi non UE di cui all'art. 39, comma 5 d.lgs. 25 luglio 1998, n. 286 residenti in Italia;
- **Sede AGRIGENTO** (codice 2225) per un contingente di:
	- o n. **130 (centotrenta) posti** disponibili ai candidati dei paesi UE e dei paesi non UE di cui all'art. 39, comma 5 d.lgs. 25 luglio 1998, n. 286 residenti in Italia.

Sono previste le seguenti **due** sessioni di svolgimento della prova concorsuale:

# **- I Sessione TOLC-E dall' 11 al 12 aprile 2024**

# **- II Sessione TOLC-E dal 3 al 4 settembre 2024**

**Con decreto rettorale successivo verranno resi noti i contingenti residui per la II sessione di settembre.**

**Per ciascuna Sessione TOLC-E la somministrazione del** *test* **verrà effettuata presso l'Università degli Studi di Palermo secondo la procedura in presenza, chiamata "TOLC all'università"**, grazie alla quale l'erogazione dei *test* sarà svolta dal singolo partecipante, attraverso la piattaforma informatica CISIA, in apposite aule informatiche accreditate e predisposte dall'Università degli Studi di Palermo, site all'interno dell'ateneo palermitano.

Il candidato, iscritto al CISIA, può comunque decidere di svolgere il *test on line* secondo la modalità "**TOLC@CASA**", presso altre università.

Successivamente, l'aspirante studente che intendesse iscriversi presso l'Università degli studi di Palermo, che abbia svolto o il "**TOLC all'università**" o il "**TOLC@CASA**", dovrà avviare la procedura di richiesta di inserimento in graduatoria, secondo i tempi e le modalità indicate nell'art. 9 del presente bando.

Per quanto riguarda le "strutture dei TOLC", le prove erogate nelle due Sessioni verteranno su argomenti relativi alle "Sezioni", che sono riportate nell'**Allegato A**, quale parte integrante del presente bando.

Il TOLC-E può altresì essere sostenuto in una qualsiasi sede universitaria, anche se diversa da quella in cui il candidato intende immatricolarsi.

Ogni partecipante prima di sostenere il TOLC deve necessariamente:

- 1. leggere e accettare il **Regolamento TOLC partecipanti** sul sito ufficiale del CISIA;
- 2. leggere e accettare i termini e condizioni di utilizzo del servizio;
- 3. scegliere come pagare il contributo di **€ 30,00 (euro trenta/00)** (carta di credito o MAV);
- 4. selezionare nel menu a tendina la regione in cui sostenere il TOLC;
- 5. selezionare la città/sede dove svolgere il *test*;
- 6. selezionare la data del *test* (solo le date dei TOLC con iscrizioni aperte);
- 7. indicare, **solo per motivi statistici**, in quale Corso di Laurea si intende effettuare l'iscrizione.

Chi è iscritto ad un TOLC non può iscriversi ad un altro TOLC della stessa tipologia prima di aver svolto quello a cui è già prenotato.

# **Articolo 2 Requisiti per l'ammissione**

Sono ammessi a partecipare alla procedura concorsuale tutti coloro che risultano al quarto o quinto anno delle Scuole Secondarie Superiori Italiane o Estere, o che sono in possesso di un diploma rilasciato in Italia o all'estero da un Istituto di Istruzione Secondaria di secondo grado o che lo conseguiranno entro l'anno scolastico 2023/2024, pena il possibile non riconoscimento del risultato TOLC da parte delle sedi universitarie.

Sono ammessi anche i candidati non comunitari regolarmente soggiornanti in Italia, di cui all'art. 39, comma 5, del decreto legislativo 25 luglio 1998, n. 286, così come modificato dall'art. 26 della legge 30 luglio 2002, n. 189, in possesso di un titolo di studio conseguito all'estero (con almeno 12 anni discolarità) e riconosciuto equipollente al diploma di scuola secondaria di secondo grado che si consegue in Italia, o che lo conseguiranno entro l'anno scolastico 2023/2024.

## **Articolo3 Fasi TOLC-E**

La procedura di accesso ai Corsi di Laurea ad accesso programmato in "**Economia**" afferenti alla **classe L-18 (TOLC-E)** si svolgerà secondo le seguenti fasi principali:

## **1.TOLC**

Iscrizione al **TOLC-E** attraverso il sito *web* del CISIA **[www.cisiaonline.it](http://www.cisiaonline.it/)** e svolgimento del *test*  in una delle modalità a disposizione: (TOLC@CASA) o presso una sede universitaria (TOLC all'UNIVERSITA')*,* secondo le modalità riportate nel presente bando e nei luoghi resi noti dal CISIA. **La somministrazione del** *test* **verrà effettuata presso l'Università degli Studi di Palermo secondo la procedura in presenza, chiamata "TOLC all'università"**;

#### **2. ISTANZA DI AMMISSIONE AD UNIPA E IMMATRICOLAZIONE**

- 2.1 l'**istanza** ("Istanza UNIPA") **di inserimento nelle graduatorie** di merito, per l'ammissione ai Corsi di Laurea ad accesso programmato in **"Economia e Amministrazione Aziendale" classe L-18**, di cui all'art. 1, va compilata esclusivamente *on line* attraverso il Portale Studenti UNIPA all'indirizzo *web* **https://studenti.unipa.it** Possono presentare istanza unicamente coloro che abbiano già sostenuto il **TOLC-E**  secondo quanto indicato al successivo art. 9;
- 2.2 la Pubblicazione delle graduatorie di cui al precedente punto 2.1, redatte in base ai criteri di cui all'art. 10;
- 2.3 l'Immatricolazione degli aventi diritto, secondo quanto indicato agli artt. 10 e 11.

## **Articolo 4 TOLC-E: registrazione, iscrizione e pagamento**

Per iscriversi al **TOLC-E** è necessario accedere al sito CISIA:

**[http://www.cisiaonline.it](http://www.cisiaonline.it/)**

## **La procedura di iscrizione sarà disponibile:**

• **PER LA I SESSIONE dal 12 MARZO AL 5 APRILE 2024 entro le ore 13:00**

# • **PER LA II SESSIONE dall' 11 GIUGNO 2024 AL 28 AGOSTO 2024 entro le ore 13:00**

Le fasi di registrazione e iscrizione del partecipante al TOLC sono le seguenti:

1. **registrazione all'area riservata** *Test* **CISIA del portale cisiaonline.it** attraverso

l'apposito *form* e ricevere dal sistema, all'indirizzo di posta elettronica indicato al momento della registrazione, le informazioni per l'accesso alla propria area personale sul portale CISIA. Confermare la propria registrazione e attivare il proprio profilo, cliccando sul *link* contenuto nella *e-mail*;

- 2. utilizzando le credenziali attivate, **accedere alla propria Area riservata** *Test* **CISIA** da dove può **selezionare** la tipologia di TOLC a cui intende iscriversi. Successivamente:
	- a. selezionare la modalità di pagamento;
	- b. selezionare la **sede universitaria** e la data in cui si intende sostenere il TOLC;
- 3. procedere al pagamento dell'iscrizione, riscosso dal CISIA per conto dell'Ateneo presso cui si intende sostenere la prova (sia in sede fisica che virtuale).

Il pagamento potrà essere effettuato con:

- **- MAV bancario**: che deve essere pagato entro la data di scadenza riportata sul bollettino MAV. Il CISIA si riserva la possibilità di non garantire il posto in aula per coloro che non effettueranno il pagamento del MAV entro la scadenza riportata. Il partecipante, ad esito positivo del pagamento riscontrato dal CISIA, riceverà la conferma all'indirizzo di posta elettronica fornito al momento della registrazione. Dopo la ricezione della conferma dovrà stampare la ricevuta di avvenuto pagamento e iscrizione che troverà nella propria area riservata *test*  **CISIA** alla voce del menù "**gestione prenotazioni**";
- **- Carta di credito**: il pagamento con esito positivo consente al partecipante di stampare immediatamente la ricevuta di avvenuto pagamento e iscrizione che troverà nella propria area riservata *test* **CISIA**;
- **- altri sistemi di pagamento resi disponibili.**

L'iscrizione è confermata soltanto quando nell'area gestione prenotazioni è presente la ricevuta di avvenuto pagamento e iscrizione.

Tale ricevuta dovrà essere conservata e presentata per l'accesso in aula e dà diritto a sostenere la prova. Se non si riceve la conferma di avvenuto pagamento e non si dispone della ricevuta di iscrizione non sarà consentito lo svolgimento del TOLC.

Per lo svolgimento di ciascuna prova il partecipante dovrà corrispondere il contributo spese obbligatorio omnicomprensivo, riscosso dal CISIA per conto della sede universitaria, fisica o virtuale, presso cui sostiene la prova. L'importo di tale contributo non è rimborsabile ed è uguale su tutto il territorio nazionale e viene fissato ogni anno dall'Assemblea dei Consorziati CISIA.

Tale contributo è stato fissato in **€ 30,00 (euro trenta/00)**.

Una volta effettuata l'iscrizione ad un TOLC non è più possibile annullarla.

Gli iscritti, accedendo alla propria area riservata *TEST* CISIA alla voce di menu "Gestione prenotazioni" possono modificare la prenotazione cambiando:

- a. la data alla quale si è iscritti;
	- b. la sede;
	- c. la tipologia di TOLC;
	- d. la modalità di erogazione (TOLC all'università/ TOLC@casa). È possibile effettuare le modifiche sopra riportate a condizione che:
		- le iscrizioni al TOLC attualmente prenotato e quelle del nuovo *test* siano ancora aperte;
		- vi siano ancora posti disponibili;
		- il pagamento risulti completato.

#### **Se si risulta assenti al TOLC per la quale si è effettuata l'iscrizione e pagato il relativo contributo, si potrà effettuare una nuova iscrizione per una nuova data, anche in una sede diversa dalla precedente, utilizzando il credito della prima iscrizione.**

Nell'area personale di ciascuno viene segnalata la presenza di eventuali crediti non utilizzati a partire dal giorno successivo al TOLC per il quale si è maturata l'assenza.

Il riutilizzo della quota già versata è possibile solo nell'anno di versamento del contributo ed entro l'ultima data TOLC dell'anno disponibile. Il credito può essere utilizzato per prenotarsi a qualunque tipologia di prova, anche diversa da quella iniziale per la quale ha ricevuto un credito. Il credito maturato con l'assenza è disponibile anche all'interno dello stesso mese solare, purché le iscrizioni siano ancora aperte e vi siano

ancora posti disponibili.

Chi, a seguito di ulteriore iscrizione al TOLC tramite utilizzo del credito, risulti nuovamente assente, **perderà il diritto ad utilizzare il contributo versato.**

#### **I contributi non utilizzati entro l'anno solare non saranno spendibili per anni successivi e non saranno rimborsati.**

Nel caso in cui durante l'erogazione del TOLC si dovessero riscontrare problemi tecnici di varia natura (per esempio: perdita della connessione, *blackout* di energia elettrica, problemi di audio o video) il TOLC può essere resettato dalla sede. In questo modo viene generato un credito che può essere utilizzato per riprenotare un nuovo TOLC, anche all'interno dello stesso mese solare, purché le iscrizioni siano ancora aperte e vi siano posti disponibili. Il credito sarà disponibile nell'area riservata *test* CISIA a partire dal giorno successivo al TOLC resettato dalla Commissione. Anche in questo caso il credito è spendibile entro l'ultima data TOLC dell'anno di versamento del contributo e, se non goduto, non potrà essere rimborsato. Il credito a seguito del *reset* del *test* non si somma al credito per assenza.

Se durante lo svolgimento di un TOLC le commissioni dovessero riscontrare delle gravi irregolarità (per esempio l'utilizzo di dispositivi non autorizzati, ricerca di suggerimenti o duplicazione dei quesiti) la prova può essere privata di validità tramite l'**annullamento**. Tale provvedimento viene preso dalla sede e determina l'annullamento della prova, senza il rilascio del credito. Quindi, se si decide di riprenotare un TOLC è necessario pagare nuovamente l'iscrizione. La nuova iscrizione sarà comunque fattibile a partire dal mese solare successivo.

## **Articolo 5 Procedura Abilità Diverse**

I partecipanti, all'atto della registrazione all'area riservata del portale CISIA, possono dichiarare di essere portatori di disabilità o con disturbi specifici dell'apprendimento (DSA).

In questi casi si indica la sede o le sedi presso le quali si pensa di svolgere la prova e si provvede a rendere disponibili a queste sedi universitarie, attraverso un apposito *form* di caricamento documentale fornito dal CISIA, le attestazioni e le certificazioni necessarie. Il CISIA fornisce al partecipante i riferimenti degli uffici competenti in ogni sede indicata e il partecipante si impegna, qualora sia previsto dalle sedi di erogazione, a contattarli, per concordare le misure specifiche necessarie per l'erogazione del TOLC, secondo quanto previsto dalle normative vigenti. Al partecipante che, successivamente dovesse selezionare una sede diversa da quella precedentemente indicata all'atto della registrazione al portale CISIA, verrà riproposto il medesimo *form* di caricamento della documentazione necessaria.

Per i casi in cui non è possibile utilizzare lo strumento informatico per l'erogazione del TOLC, il CISIA fornisce un TOLC cartaceo che le sedi utilizzano, supportando le esigenze dei singoli studenti.

Le procedure concorsuali, di cui al presente bando, sono organizzate nel dell'articolo 16 della legge n. 104/1992, relativa alla "Assistenza, integrazione sociale e i diritti delle persone handicappate", e della legge n. 170/2010, relativa ai "Disturbi specifici di apprendimento (DSA)".

#### **Articolo 6 Svolgimento della prova TOLC all'università**

Per l'accesso all'aula informatica e lo svolgimento della prova, gli iscritti ad una sessione di "TOLC all'università" devono presentarsi presso la sede e l'aula attribuita dal CISIA, riportati nella ricevuta di avvenuto pagamento e iscrizione, che deve essere stampata e presentata.

Il giorno del TOLC si avvierà la procedura dematerializzata di accesso in aula e avvio del *test*. Il partecipante al *test* deve:

- 1. portare con sé copia stampata su carta della ricevuta di avvenuto pagamento e iscrizione e un documento di identità o di riconoscimento in corso di validità;
- 2. presentarsi nell'aula all'orario indicato nella ricevuta di avvenuto pagamento e iscrizione **avendo cura di ricordare il proprio nome utente e la propria** *password* **dell'area riservata**

## **CISIA;**

- 3. accedere con le proprie credenziali alla pagina di accesso al TOLC. La postazione sarà già predisposta con la pagina al *link* di accesso. Il sistema mostra a video al partecipante: la propria anagrafica, la propria foto e TOLC del giorno prenotati. Il commissario verifica che i dati corrispondano effettivamente alla persona in postazione:
	- a) se non corrispondono, utilizza il pulsante di annullamento dall'interfaccia di gestione del *test:* l'annullamento viene registrato a verbale con la relativa motivazione e la persona viene allontanata dall'aula;
	- b) se corrispondono, il commissario valida il partecipante: il partecipante validato in presenza del commissario clicca sul TOLC del giorno che deve sostenere e clicca sul pulsante per avvio del *client* a tutto schermo. Il *click* sul TOLC del giorno del partecipante validato corrisponde alla firma di ingresso;
- 4. attendere in silenzio che la commissione compia le operazioni descritte per l'intera aula. La commissione avvierà il *test* per tutte le persone riconosciute e validate.

In caso di problemi di accesso all'area riservata *test* CISIA, il partecipante può richiedere assistenza alla commissione di aula.

**Durante lo svolgimento del** *test* **non sono previste pause**. In caso di situazioni eccezionali, sarà la commissione a concedere una pausa e/o a gestire l'assistenza al partecipante. Se concessa, la pausa è accordata alla fine di una sezione e prima di avviare la sezione successiva; il partecipante non può utilizzare strumenti tecnologici né altri supporti, eccetto quelli necessari ai partecipanti con disabilità o DSA ai fini di uno svolgimento paritario della prova e comunicati alla commissione dagli uffici competenti e/o dal RUS (Referente Unico di Sede).

Il TOLC termina allo scadere del tempo assegnato dell'ultima sezione o nel momento in cui il partecipante preme il pulsante dedicato. I dati relativi ad ogni singola prova vengono inviati al *server* del CISIA che, in tempo reale, restituisce a video a ciascun partecipante il risultato.

I partecipanti possono terminare il *test* solo dall'ultima sezione. Il *test,* una volta avviato, è valido anche se terminato prima dello scadere del tempo assegnato. Il sistema acquisisce comunque il punteggio.

I partecipanti possono terminare il *test* e abbandonare l'aula secondo le indicazioni che verranno fornite dai commissari d'aula.

Il partecipante che intende terminare il TOLC e abbandonare l'aula:

- 1. deve arrivare all'ultima sezione del *test*;
- 2. deve premere il pulsante che permette di terminare il *test* seguendo le indicazioni mostrate a video, questo ha valore di "firma di uscita" nel caso di procedura dematerializzata;
- 3. vede a schermo il numero di risposte esatte, errate e non date suddivise per sezione del TOLC e il punteggio per sezione e al punteggio totale;
- 4. riconsegna ai commissari tutti i fogli vidimati e ricevuti.

I fogli vidimati riconsegnati dai partecipanti prima dell'uscita dall'aula, saranno distrutti dalla commissione, che avrà cura di verificare che siano stati riconsegnati lo stesso numero di fogli forniti all'ingresso in aula. Il partecipante dovrà attenersi alle regole di comportamento d'aula (visibili a video prima di dare inizio al TOLC) e alle condizioni accettate in fase di iscrizione al TOLC.

Dovrà inoltre attenersi a quanto disposto dalla commissione in ciascuna sede in tema di utilizzo dell'aula e di abbandono della stessa prima del tempo prestabilito per ciascun TOLC.

In caso di mancato rispetto delle predette regole, sarà allontanato dalla sede di svolgimento del TOLC e non avrà diritto ad alcun rimborso. In tal caso potrà iscriversi ad una sessione di TOLC, corrispondendo nuovamente il contributo d'iscrizione, a partire dal mese solare seguente, se ci sono iscrizioni aperte e posti disponibili.

Il *test* si svolge con modalità e tempistiche predefinite. Ogni sezione del *test* ha una durata massima; il partecipante può utilizzare tutto il tempo assegnato a ciascuna sezione o chiuderla in anticipo perdendo il tempo assegnato a quella sezione.

In caso di pausa accordata al partecipante, **questa potrà essere al massimo di 10 minuti ed avvenire al termine di una sezione del** *test* **e prima di dare avvio alla successiva**.

Durante lo svolgimento del TOLC non può essere utilizzato alcuno strumento di calcolo o didattico o di supporto eccetto quelli concessi dalla sede come ausilio a persone con disabilità o con DSA. Inoltre, non

possono essere prelevate, in maniera fraudolenta, informazioni e/o immagini presenti all'interno della prova informatizzata sostenuta.

I partecipanti al momento del *test* devono avere sul tavolo solo una penna e i fogli consegnati ai partecipanti dalla commissione d'aula e che dovranno essere tutti riconsegnati prima di uscire dall'aula. Non sono ammessi altri ausili eccetto quelli necessari alle persone con disabilità o DSA, ai fini dello svolgimento della prova e autorizzati dagli uffici competenti.

Al termine della prova il partecipante ha immediatamente la possibilità di visualizzare il dato di sintesi della prova sostenuta, il punteggio per ogni sezione, il punteggio totale espresso in termini assoluti ed il punteggio della prova di Inglese.

La visualizzazione a video dei risultati conferma l'avvenuto salvataggio con successo dei dati e delle risposte scelte dal partecipante.

**Affinché il risultato del** *test* **venga acquisito dal sistema e dunque risulti valido, il partecipante deve terminare il** *test* **utilizzando l'apposito pulsante sull'interfaccia.**

**Se il partecipante non effettua questa operazione, il** *test* **non risulterà terminato e il risultato non verrà acquisito dal sistema.**

Nella procedura dematerializzata, il *click* sul TOLC del giorno da parte del partecipante validato corrisponde alla firma di ingresso e la firma di uscita corrisponde al *click* del partecipante sul pulsante per confermare di voler terminare il *test.*

I partecipanti devono riconsegnare alla commissione tutti i fogli per i calcoli e le minute forniti loro all'accesso in aula, nonché ritirare eventuale materiale depositato all'accesso in aula. I partecipanti possono terminare il *test* ed abbandonare l'aula rivolgendosi alla commissione d'aula.

Il partecipante è responsabile di eventuali danni o azioni fraudolente nei confronti dei mezzi messi a sua disposizione dalla sede universitaria.

Il partecipante, in caso di problemi tecnici durante lo svolgimento del *test*, dovrà avvertire immediatamente la commissione d'aula, la quale si attiverà secondo le regole e le procedure contenute nel regolamento TOLC delle sedi.

Chi ha terminato correttamente il TOLC troverà all'interno della propria area riservata sul portale CISIA il risultato della prova e potrà stampare il relativo attestato di partecipazione al TOLC contenente i dati relativi al risultato conseguito. Tale attestato contiene, oltre ai dati sopramenzionati, anche la sede e la data di svolgimento.

Saranno inoltre disponibili un attestato di partecipazione (che non include i risultati) e un ulteriore documento riportante i dati di dettaglio sui risultati ottenuti al TOLC nelle diverse aree del *test*.

#### **Chi si iscrive al portale CISIA si impegna ad accettare integralmente tutte le condizioni e i punti specificati all'interno del regolamento di utilizzo del TOLC.**

L'utilizzo del servizio è condizionato all'accettazione, al momento della registrazione, delle condizioni d'iscrizione e del regolamento.

## **Articolo 7 Struttura e valutazione della prova TOLC-E**

Il **TOLC-E** è composto da **36 quesiti** suddivisi in **3 "Sezioni"**. Le sezioni sono **Matematica**, **Logica**, **Comprensione del testo**.

Al termine del **TOLC-E** è presente una sezione di **30 quesiti per la prova della conoscenza della Lingua Inglese**.

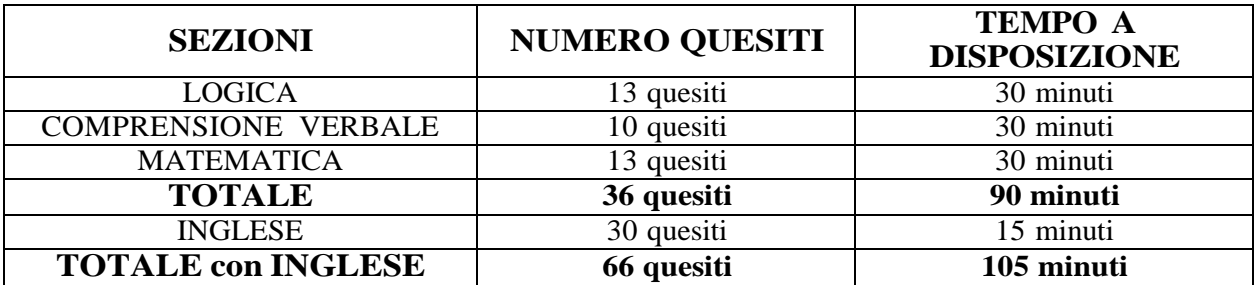

Il risultato di ogni **TOLC-E**, ad esclusione della sezione relativa alla Prova della Conoscenza della Lingua Inglese, è determinato dal numero di risposte esatte, sbagliate e non date che determinano un punteggio assoluto, derivante da:

- + **1 punto per ogni risposta corretta**;
- **+ 0 punti per ogni risposta non data**;
- **- 0,25 punti di penalizzazione per ogni risposta errata**.

**Per la prova della conoscenza della Lingua Inglese non è prevista alcuna penalizzazione per le risposte sbagliate** ed il punteggio è determinato dall'assegnazione di **1 punto per le risposte esatte** e da **0 punti per le risposte sbagliate o non date**.

Per quanto riguarda la sezione di Lingua Inglese, in funzione del risultato ottenuto nella prova, la griglia sottostante fornisce le indicazioni sul livello di preparazione iniziale e sulle azioni conseguenti:

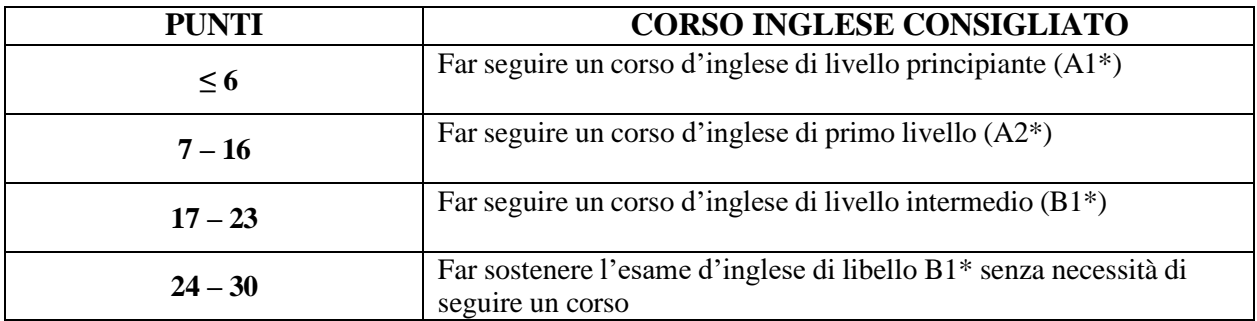

Il risultato di ogni **TOLC-E**, ad esclusione della sezione di Lingua Inglese, è determinato dal numero di risposte esatte, sbagliate e non date che determinano un punteggio assoluto, derivante dai criteri indicati nel presente articolo.

**Nella Sessione di aprile**, per avere diritto ad essere inseriti nelle graduatorie dei Corsi di Laurea ad accesso programmato di **Economia,** occorre avere conseguito al **TOLC-E** un punteggio maggiore o uguale a **10**, senza considerare il punteggio ottenuto nella parte relativa alla verifica della conoscenza della lingua inglese. Nella **II Sessione** non sarà adottato alcun punteggio soglia, pertanto tutti coloro che avranno sostenuto il **TOLC-E, anche in sessioni precedenti, presso l'Ateneo di Palermo o presso altri Atenei Italiani,** avranno diritto ad essere inseriti nelle graduatorie purché ne facciano richiesta compilando l'Istanza UNIPA. L'inserimento in graduatoria avverrà comunque sulla base del punteggio riportato nel **TOLC-E** e fino al completamento dei posti disponibili.

I punteggi conseguiti nella **I Sessione di aprile** potranno anche essere utilizzati per presentare Istanza UNIPA nella **II Sessione di settembre** nei limiti di quanto previsto in seguito.

Ai fini dell'istanza di inserimento nelle graduatorie, sarà considerato solo l'esito dell'ultimo **TOLC-E**  effettuato prima di compilare l'istanza. Sarà cura dell'Ateneo di Palermo acquisire dal CISIA le informazioni relative al punteggio conseguito dal candidato.

Inoltre, poiché sono ammessi al **TOLC-E**, presso la sede di Palermo, gli studenti iscritti al quarto anno delle Scuole Superiori di Secondo Grado, questi potranno immatricolarsi solo quando avranno conseguito un diploma quinquennale, come indicato nell'art. 2 del presente bando. A tal fine il **TOLC-E** sostenuto nell'anno accademico 2023/2024 potrà essere utilizzato nell'A.A. 2024/2025 a condizione che il punteggio ottenuto superi la soglia che sarà stabilita nelle procedure di accesso di quell'anno accademico.

## **Articolo 8 TOLC-E: commissione**

La Commissione, nominata con Decreto Rettorale, sarà pubblicata all'indirizzo *web*:

**<https://www.unipa.it/target/futuristudenti/accesso-programmato/corsi-accesso-programmato-locale/concorsi/tolc-e/>**

## **Articolo 9 Compilazione Istanza UNIPA**

L'istanza di inserimento nelle graduatorie (art. 3, punto 2.1), **per i Corsi di Laurea ad accesso programmato in "Economia e Amministrazione Aziendale" classe L-18,** di cui all'art.1 del presente bando, deve essere compilata esclusivamente *on line*.

L'Istanza UNIPA potrà essere compilata, solo ed esclusivamente, dopo aver sostenuto la prova **TOLC-E**, presso questo Ateneo o qualsiasi altra sede aderente rispettivamente al **TOLC-E**.

Le sedi universitarie aderenti ai TOLC garantiscono le medesime modalità di organizzazione per tutti i partecipanti.

La validità del TOLC è accettata da tutte le sedi almeno per l'anno solare in cui è stato effettuato. Il **costo dell'Istanza UNIPA per l'inserimento in graduatoria è di € 25,00 (euro venticinque/00).**

L'Istanza UNIPA ai sensi del precedente art. 7 dovrà essere compilata *on line*:

- o **per la I Sessione di aprile, dal 15 aprile 2024 ed entro e non oltre le ore 23:59 del 24 aprile 2024;**
- o **per la II Sessione di settembre, dal 6 settembre 2024 ed entro e non oltre le ore 23:59 del 12 settembre 2024.**

**Sia nella I sessione di aprile che nella II sessione di settembre** è consentito ad ogni candidato del **TOLC-E** di esprimere nell'istanza **le 2 (due) opzioni,** in ordine di preferenza delle sedi:

- **Economia e Amministrazione Aziendale Sede PALERMO** (codice 2077);
- **Economia e Amministrazione Aziendale Sede AGRIGENTO** (codice 2225).

## **La sequenza di preferenza è irrevocabile e non integrabile né modificabile.**

#### **Nella I sessione non sono previsti scorrimenti delle graduatorie.**

Il candidato deve prestare particolare attenzione alla parte riguardante la scelta, selezionando la relativa "**denominazione del corso"**, poiché l'inserimento del candidato nelle graduatorie avverrà utilizzando il codice identificativo del Corso di Laurea da lui stesso selezionato nell'Istanza UNIPA.

Ciascun candidato potrà presentare **una sola** istanza UNIPA per il **TOLC-E** regolamentato dal presente bando. A tal fine, farà fede la **sola** istanza regolarmente pagata. Nel caso di più istanze regolarmente pagate per lo stesso *test*, farà fede l'**ultima** istanza, in senso cronologico, compilata *on line* dal candidato e regolarmente pagata.

#### **I pagamenti effettuati non sono in nessun caso rimborsabili.**

L'elenco dei candidati che hanno compilato l'Istanza UNIPA, con l'indicazione delle opzioni espresse, sarà pubblicato sul sito:

**<https://www.unipa.it/target/futuristudenti/accesso-programmato/corsi-accesso-programmato-locale/concorsi/tolc-e/>**

Per la normativa vigente sulla *privacy*, ciascun candidato sarà identificato tramite il numero pratica che si trova riportato sull'ricevuta di pagamento, pertanto sarà sua cura conservare questo dato per verificare la propria presenza nelle graduatorie di cui al successivo art. 10.

**Non saranno prese in considerazione le Istanze UNIPA e i pagamenti effettuati con modalità differenti da quelle sopra descritte oppure oltre i termini previsti dal presente bando.**

**Si ricorda che per immatricolarsi all'Università è indispensabile munirsi di identità SPID (Sistema Pubblico di Identità Digitale), e per la corretta determinazione della tassazione, bisogna essere già in possesso dell'ISEE in corso di validità, relativo alle prestazioni per il Diritto allo Studio Universitario (ISEE Universitario), e pertanto, si invitano i candidati a richiederlo per tempo (già all'atto di intraprendere la procedura di partecipazione al** *TEST* **di ACCESSO) presso un CAF o altri soggetti abilitati.**

In ordine alle autocertificazioni rese, il candidato, nel caso di dichiarazioni mendaci, incorrerà nelle sanzioni penali previste per le dichiarazioni non veritiere, la formazione o l'uso di atti falsi, richiamate dall'art. 76 del D.P.R. 28 dicembre 2000, n. 445, nonché nella decadenza dai benefici conseguenti al provvedimento eventualmente emanato sulla base della dichiarazione non veritiera, qualora dal controllo effettuato emerga la non veridicità del contenuto di qualcuna delle dichiarazioni rese (art. 75 del D.P.R. 28 dicembre 2000, n. 445), e sarà dichiarato automaticamente decaduto dal diritto alla immatricolazione.

**I candidati hanno l'obbligo di prendere visione del presente bando nella sua interezza e sono i soli responsabili della corretta indicazione dei dati inseriti nell'Istanza UNIPA.**

#### **Articolo 10 Prime Graduatorie**

Le prime graduatorie di merito degli aventi diritto all'immatricolazione, una per ciascun Corso di Laurea, saranno pubblicate all'indirizzo *web:*

**<https://www.unipa.it/target/futuristudenti/accesso-programmato/corsi-accesso-programmato-locale/concorsi/tolc-e/>**

#### - **per la I Sessione di aprile entro il 10 maggio 2024;**

## - **per la II Sessione entro il 16 settembre 2024.**

La graduatoria di ciascun Corso di Laurea sarà redatta in base al punteggio conseguito nel *test* da quei candidati che, all'atto dell'Istanza UNIPA, avranno indicato quel Corso di Laurea. Nella sessione di aprile nella graduatoria non sarà inserito alcun candidato che abbia conseguito nel *test* un punteggio inferiore alla soglia minima (art. 7).

All'atto della stesura delle graduatorie, l'ordine di preferenza dichiarata dai candidati all'atto della compilazione dell'Istanza UNIPA, sarà preso in considerazione in base ai criteri seguenti:

- **a.** i candidati, che risultino vincitori in uno Corso di Laurea indicato nell'Istanza UNIPA, saranno eliminati dalla graduatoria dell'eventuale Corso di Laurea con priorità inferiore;
- **b.** i candidati, che risultino vincitori in uno dei Corsi di Laurea indicati nell'Istanza UNIPA, **NON saranno eliminati** dalla graduatoria dell'eventuale Corso di Laurea con priorità superiore, per il quale non siano risultati vincitori;
- **c.** nella II sessione di settembre, i candidati, che non risultino vincitori in alcuno dei Corsi di Laurea, saranno inseriti comunque nelle graduatorie di tutti i Corsi di Laurea indicati nell'Istanza ai fini di eventuali successivi scorrimenti. In particolare, ogni candidato potrà comparire, come vincitore, nella graduatoria di un solo Corso di Laurea ma potrà eventualmente comparire, come non vincitore, nelle graduatorie di più Corsi di Laurea;
- **d.** a parità di punteggio sarà preferito il candidato più giovane di età.

## **Articolo 11 Immatricolazioni**

I candidati che risulteranno vincitori per un Corso di Laurea dovranno immatricolarsi entro i termini e le modalità stabilite dal presente bando, pena l'esclusione dalla graduatoria di merito, secondo le modalità descritte all'indirizzo *web*:

**<https://www.unipa.it/target/futuristudenti/immatricolazioni/come-immatricolarsi/index.html>**

**È perentorio l'invio della domanda di immatricolazione attraverso la procedura "SPID" (Sistema Pubblico di Identità Digitale).**

**Le date entro cui effettuare la immatricolazione sono le seguenti:**

- **per la I sessione dal 10 maggio 2024 ed entro e non oltre le ore 23:59 del 31 maggio 2024;**
- **per la II sessione dal 16 settembre ed entro e non oltre le ore 23:59 del 23 settembre 2024.**

**I vincitori della prima sessione, in attesa del conseguimento del titolo del diploma di Scuola Secondaria Superiore, potranno formalizzare l'immatricolazione con "riserva", entro la data indicata nel precedente comma, inviando telematicamente, tramite il Portale Studenti, l'autocertificazione relativa all'ottenimento del diploma di maturità entro il mese di settembre 2024.**

**Coloro che non ottempereranno a tale obbligo non potranno avere la carriera universitaria attiva.**

#### **Il pagamento delle tasse determina l'immatricolazione ad un Corso di Laurea e comporta l'attribuzione del numero di matricola.**

La procedura di immatricolazione dovrà effettuarsi esclusivamente *on line* tramite la procedura disponibile sul portale studenti cliccando sul seguente *link*:

#### **https://studenti.unipa.it**

I candidati che risulteranno vincitori per un Corso di Laurea, e che non provvederanno al pagamento delle tasse di immatricolazione entro i suddetti termini perentori, saranno considerati rinunciatari dello *status* di vincitore e saranno eliminati dalla graduatoria. I vincitori rinunciatari della I sessione di aprile, che hanno perso il diritto all'immatricolazione, potranno però presentare nuovamente Istanza di inserimento in graduatoria UNIPA nella II sessione, senza bisogno di partecipare nuovamente al *test*.

#### **Nell'ipotesi in cui lo studente si sottoponga ai test di più sessioni TOLC-E, l'inserimento in graduatoria potrà essere effettuato inserendo il punteggio conseguito nell'ultima prova sostenuta.**

#### **Articolo 12 Scorrimenti e adempimenti**

Nella II sessione di settembre, se in seguito alle eventuali rinunce di candidati vincitori, dovessero liberarsi posti nelle graduatorie, verranno pubblicati gli scorrimenti delle stesse, secondo i criteri indicati nell'art.10, entro il **26 settembre 2024**.

#### **Tale pubblicazione ha valore di notifica**.

Il vincitore per scorrimento, se interessato, deve necessariamente formalizzare e pagare la domanda di immatricolazione, o di passaggio, nel caso abbia una carriera attiva, dal **26 settembre 2024** entro il **30 settembre 2024**, nel rispetto del dispositivo relativo, pubblicato sul sito:

**<https://www.unipa.it/target/futuristudenti/accesso-programmato/corsi-accesso-programmato-locale/concorsi/tolc-e/>**

Qualora dovessero restare dei posti disponibili, sarà pubblicato entro il **10 ottobre 2024** il bando relativo alla **"Manifestazione di interesse TOLC-E A.A. 2024/2025"**, alla pagina:

**<https://www.unipa.it/target/futuristudenti/accesso-programmato/corsi-accesso-programmato-locale/concorsi/tolc-e/>**

## **Articolo 13 Obblighi Formativi Aggiuntivi (OFA)**

Indipendentemente dalla sessione e dalla sede in cui abbiano sostenuto la prova **TOLC**-**E**, a tutti coloro che risultino inseriti nelle graduatorie saranno attribuiti **O**bblighi **F**ormativi **A**ggiuntivi (**OFA**) in base ai criteri di seguito descritti.

L'**OFA in Matematica** verrà attribuito per lo svolgimento della sezione "Matematica" a coloro che totalizzeranno un punteggio inferiore a **6 (sei)**.

A tal fine, sarà considerato solo l'esito dell'ultimo **TOLC-E** effettuato prima di compilare l'Istanza UNIPA. Gli OFA potranno essere assolti secondo le modalità descritte nel regolamento didattico di Ateneo.

Gli studenti con OFA da assolvere, purché ne abbiano diritto, potranno immatricolarsi ai Corsi di Laurea di cui all'art. l, ma non potranno sostenere gli esami relativi ad alcun insegnamento degli anni successivi al primo fino all'assolvimento degli OFA.

L'Ateneo provvederà ad organizzare attività didattiche integrative finalizzate al supporto degli studenti con OFA da assolvere.

#### **Articolo 14 Responsabilità della procedura e norme finali**

Il Responsabile del procedimento amministrativo del presente bando è la dott.ssa Maria Rita Placenti, Responsabile Funzionario della "U.O. Bandi e Concorsi".

I candidati hanno la facoltà di esercitare il diritto di accesso ai sensi della L. 7 agosto 1990, n. 241 e del "Regolamento sul diritto di accesso documentale, civico e generalizzato dell'Università degli Studi di Palermo", ai sensi dell'art. 5, secondo il quale le istanze dovranno essere presentate utilizzando l'apposito modulo pubblicato sulla pagina *web* dell'Ufficio Relazioni con il Pubblico:

**<https://www.unipa.it/amministrazione/rettorato/settorecomunicazioneeurp/u.o.u.r.p.ecomunicazioneinterna/>**

L'istanza formalmente completa, dovrà essere inviata all'Ufficio Protocollo dell'Ateneo:

- o per via telematica alla casella di posta elettronica certificata istituzionale, ovvero **[pec@cert.unipa.it](mailto:pec@cert.unipa.it) -** o per via postale, all'indirizzo "Piazza Marina n 61 – 90133".

Gli utenti interessati a svolgere i TOLC conferiscono i propri dati direttamente al CISIA che agisce in qualità di titolare del trattamento.

Il CISIA, pertanto, provvede al trattamento dei dati personali dei partecipanti per lo svolgimento dei propri fini istituzionali e degli indirizzi statutari in conformità alle leggi e alle normative vigenti. I dati potranno inoltre essere utilizzati dallo stesso in forma anonima ed aggregata per fini di studio e per pubblicazioni statistiche.

Il risultato dei test potrà essere comunicato alle Università nelle loro qualità di terzi destinatari in conformità all'art.4, punti 10 e 11 Reg. UE 2016/679.

#### **SI RICORDA CHE IL PRESENTE DECRETO HA VALORE DI CONVOCAZIONE UFFICIALE: GLI INTERESSATI, PERTANTO, NON RICEVERANNO ALCUNA ULTERIORE COMUNICAZIONE.**

**Per tutto quanto non espressamente contemplato nel presente bando valgono le disposizioni di legge vigenti.**

## **IL RETTORE**

Prof. Massimo Midiri

Firmato digitalmente da: Massimo Midiri Organizzazione: UNIVERSITA' DEGLI STUDI DI PALERMO/80023730825 Data: 05/03/2024 10:34:33

# **Allegato A**

# **SEZIONI TOLC-E ECONOMIA**

#### **A.A. 2024/2025**

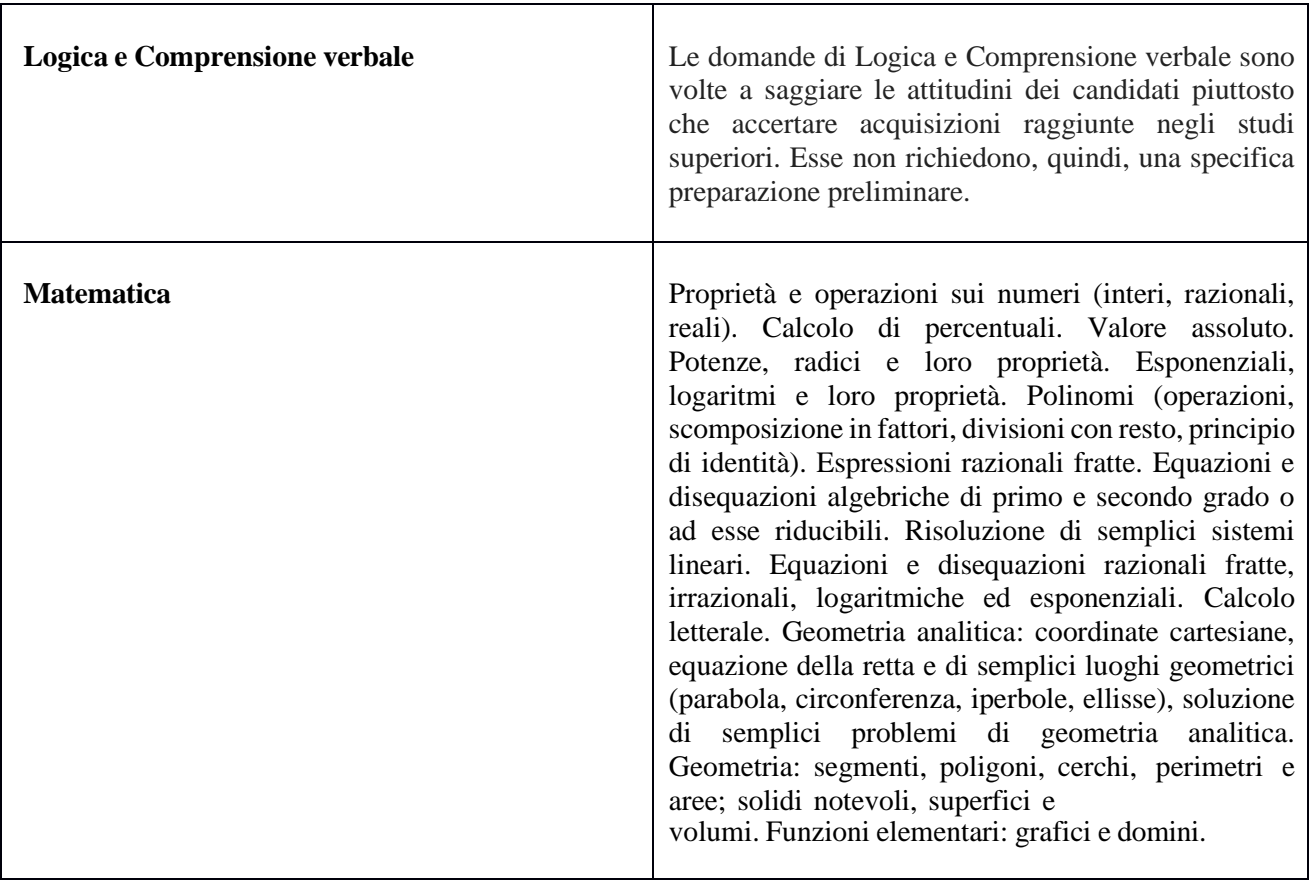